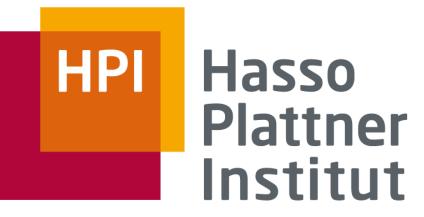

IT Systems Engineering | Universität Potsdam

# Android

Frank Feinbube

Operating Systems and Middleware Prof. Dr. rer. nat. Andreas Polze

# Android Overview

### Android is

- a software platform and operating system for mobile devices
- based on the Linux kernel
- developed by Google / the Open Handset Alliance

#### Android Apps are

- managed code in the Java\* language
- controlling the device via Google-developed Java libraries.

\*C and other languages can be compiled to ARM native code and run, but this is not officially supported

Embedded OS - Android | FF | 17. November 2011

2003 Android Inc.

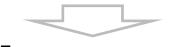

2005 Google

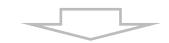

2007

Open Handset Alliance

- Google, HTC, Intel, LG, Motorola, Nvidia, Samsung, T-Mobile,...
- Goal: develop open standards for mobile devices

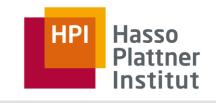

# Android Features

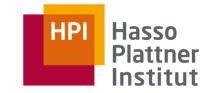

#### Software Features

- Integrated browser based on the open source WebKit engine
- SQLite for relational data storage
- Media support for common audio, video, and still image formats (MPEG4, H.264, MP3, AAC, AMR, JPG, PNG, GIF)
- Dalvik Virtual Machine optimized for mobile device

#### Hardware Features

- Cellular networking : GSM, EDGE, 3G (hardware dependent)
- LAN : Bluetooth, and Wi-Fi (hardware dependent)
- Graphics Hardware Acceleration (OpenGL)
- Camera, GPS, Compass, Thermometer, ... (hardware dependent)
- Touch screen and accelerometer for motion sensing

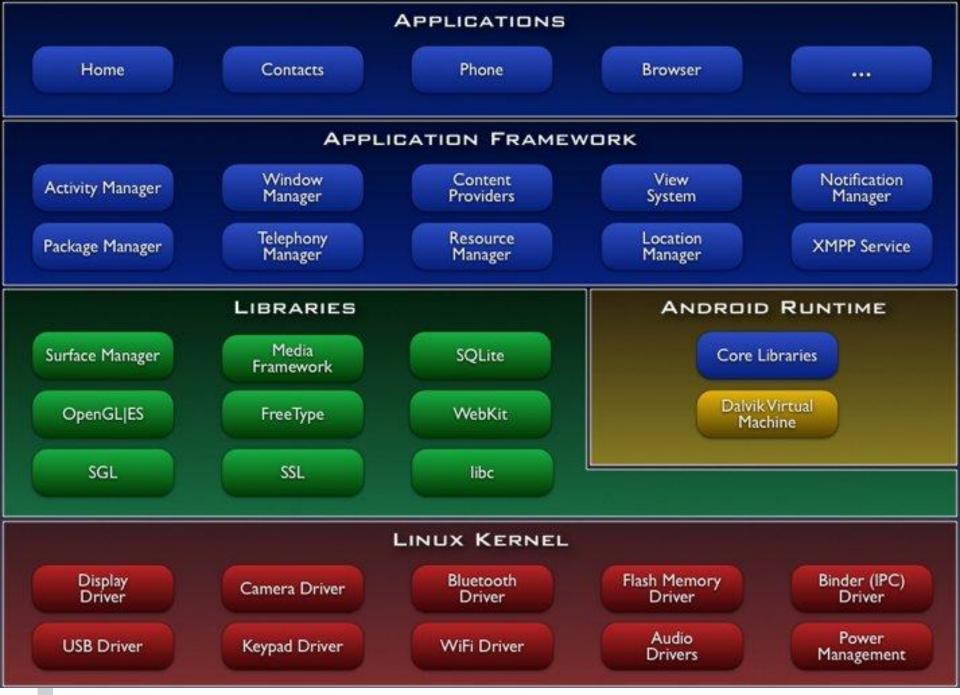

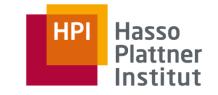

### **Application Framework**

- Content Providers: data sharing between application
- Resource Manager: providing access to non-code resources
- Notification Manager: display alerts in the status bar
- Activity Manager: manages the lifecycle of applications

### Android Runtime

- core libraries that provides most of the Java-functionality
- every Android application runs in its own process
- Dalvik VM executes files in the (.dex) format
- device can run multiple VMs efficiently

# Android Development Process Step 1: Setup

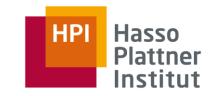

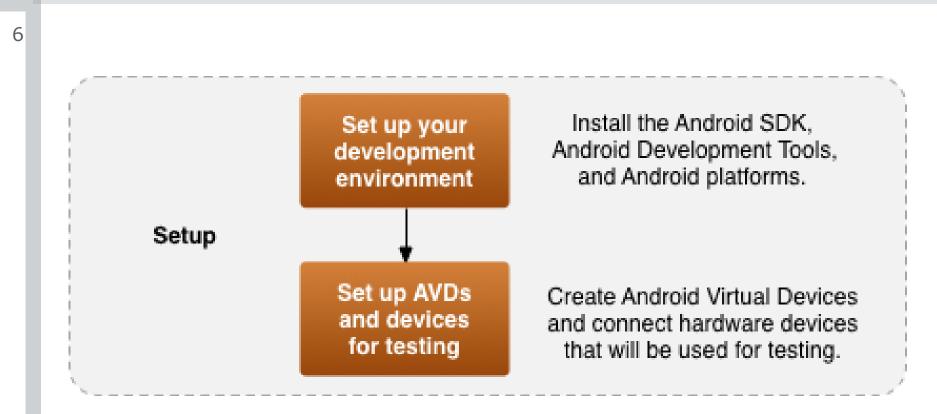

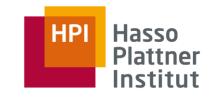

# Android SDK and eclipse IDE

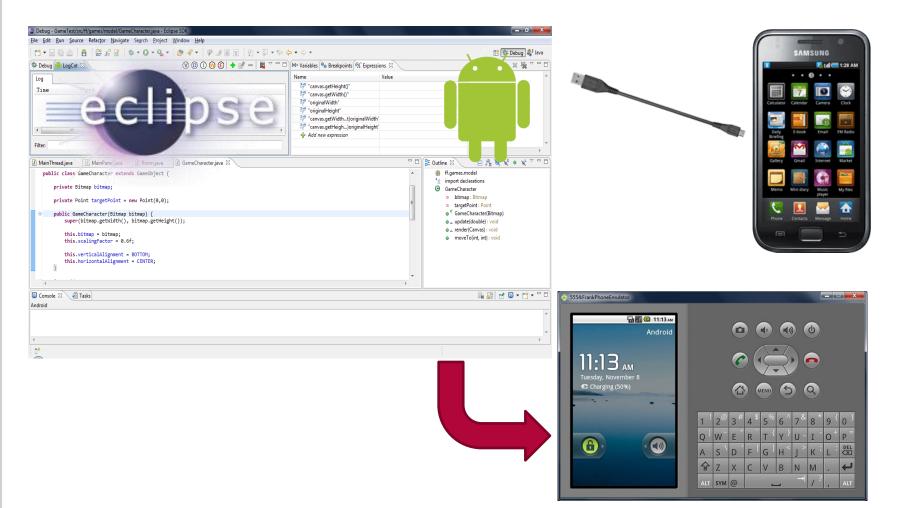

### Android Development Process: Step 2: Development

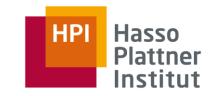

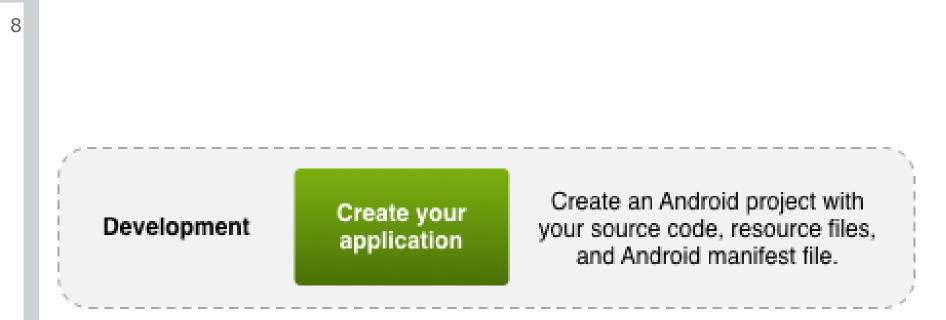

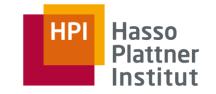

- Activity: a single screen
- Intent Receiver: to execute in reaction to an external event (Phone Ring)
- Service: code that is long-lived and runs without a UI (Media Player)
- Content Provider: an application's data to be shared with other applications
- Widgets: interactive component primary used on the Android homescreen

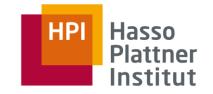

- - AndroidManifest.xml: the control file-tells the system what to do with the top-level components
  - Activities: an object that has a life cycle-is a chunk of code that does some work
  - Views: an object that knows how to draw itself to the screen
  - Intents: a simple message object that represents an "intention" to do something

### Notifications

- is a small icon that appears in the status bar(SMS messages)
- □ for alerting the user

### Services

11

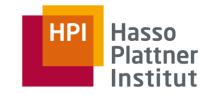

- Lifetime is **not** directly controlled by the application itself!
- Low memory -> processes with low importance are killed
  - Foreground Process -required for what the user is currently doing
  - Visible Process -holding an Activity visible to the user on-screen but not in the foreground(on pause)
  - Service Process -holding a Service not directly visible to the user- relevant tasks
  - Background Process -holding an Activity not visible to the user - can kill at any time (stopped)
  - Empty Process -doesn't hold any active application components (as a cache to improve start-up time)

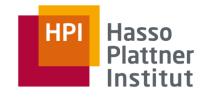

# Google App Inventor

12

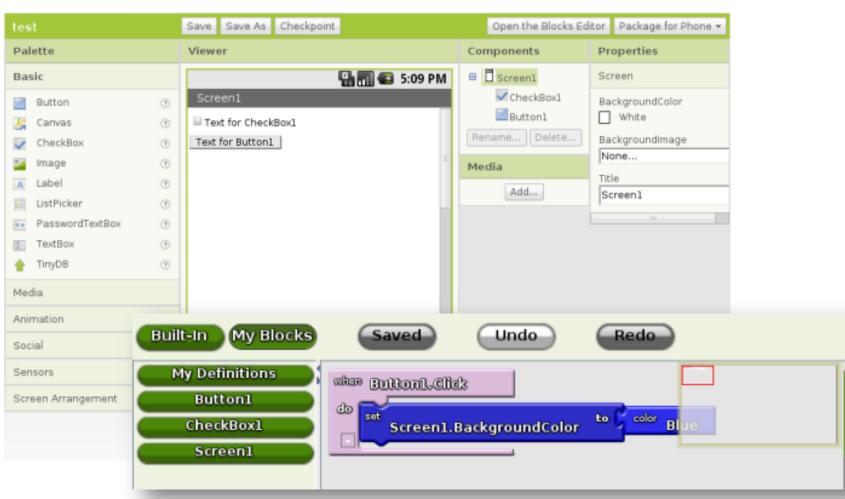

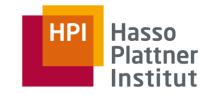

## Hello Android: Project & Code

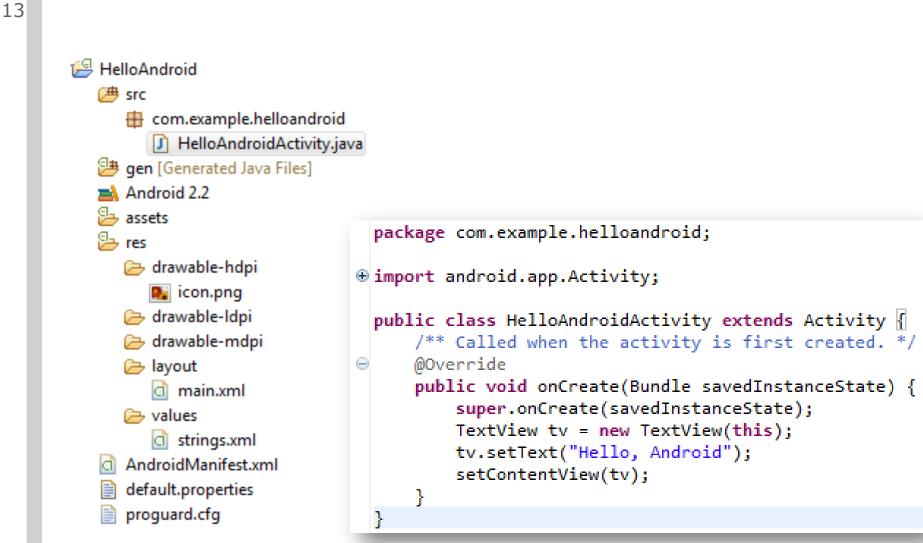

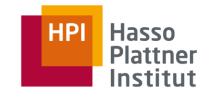

# Hello Android: UI Designer

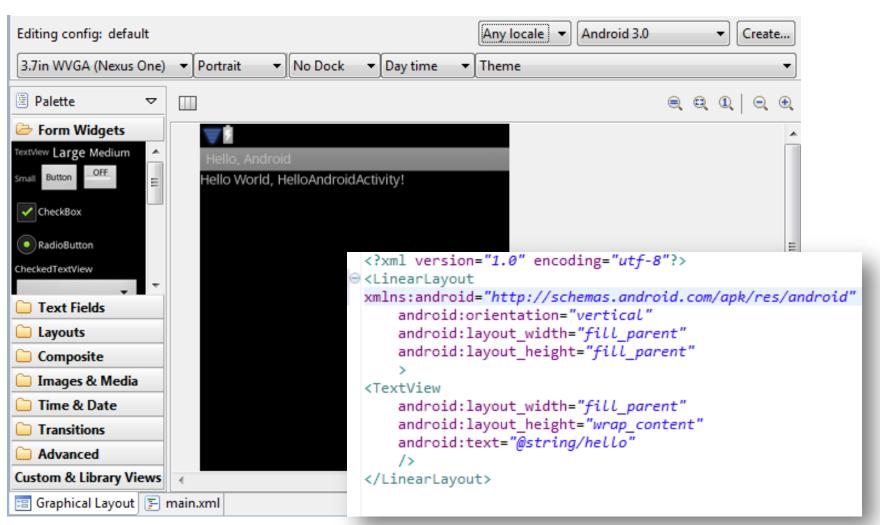

# Android Development Process Step 3: Debugging and Testing

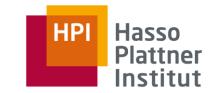

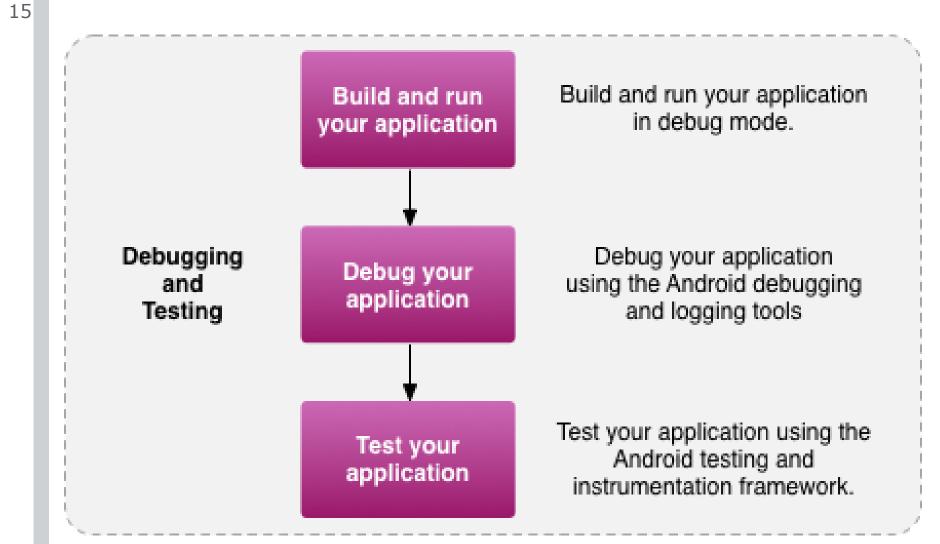

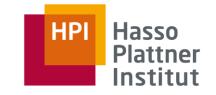

16

### Break-Point Debugging

 $\mathbf{D}$ 

super.onCreate(savedInstanceState);
TextView tv = new TextView(this);
tv.setText("Hello, Android");

Logging with LogCat

Log.d(TAG, "View added");

|          |   |     | 1                |                                                         |
|----------|---|-----|------------------|---------------------------------------------------------|
| 11-16 11 | I | 282 | System.out       | waiting for debugger to settle                          |
| 11-16 11 | I | 282 | System.out       | debugger has settled (1366)                             |
| 11-16 11 | D | 282 | GameTestActivity | View added                                              |
| 11-16 11 | D | 282 | MainThread       | Starting game loop                                      |
| 11-16 11 | D | 282 | MainThread.init  | Timing elements for stats initialised                   |
| 11-16 11 | I | 59  | ActivityManager  | Displayed activity ff.games/.GameTestActivity: 5718 ms  |
| 11-16 11 | D | 282 | dalvikvm         | GC_FOR_MALLOC freed 9212 objects / 384240 bytes in 80ms |

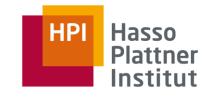

### Performance Tips

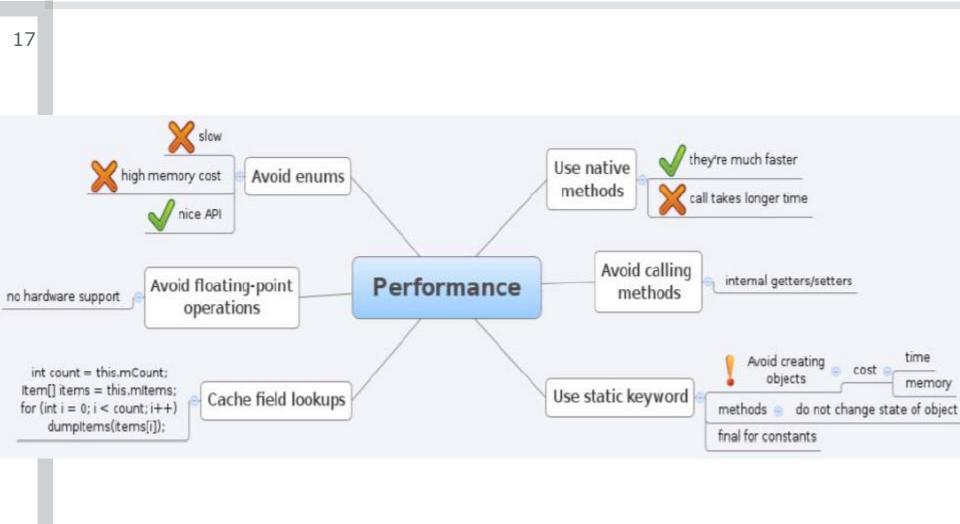

# Android Development Process Step 4: Publishing

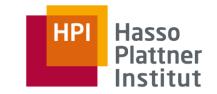

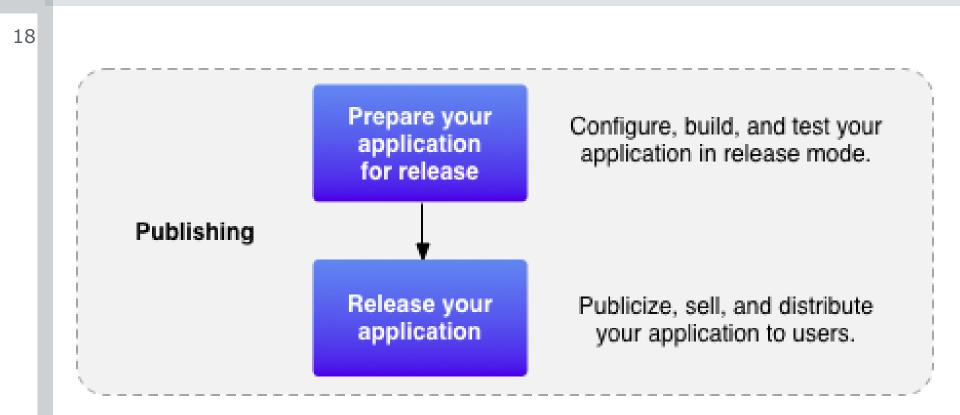

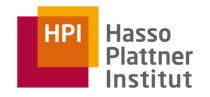

## Preparing for Release

19

"As a best practice, your application should meet all of your release criteria for functionality, performance, and stability before you perform the tasks outlined in this document."

Build with Ant or eclipse IDE Address compatibility issues

Must be signed (key valid till 2033) Must define version code and name Must define icon and label

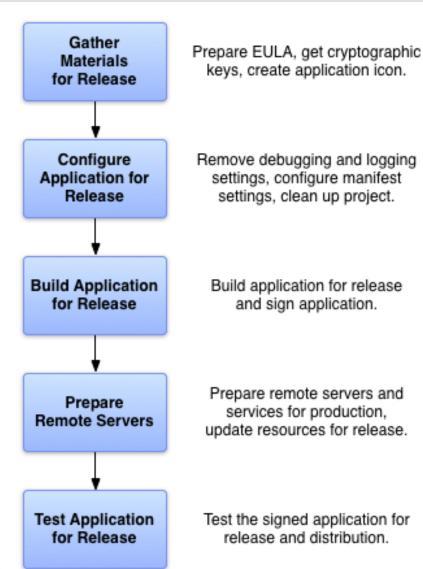

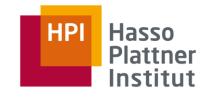

# Licensing

query a trusted licensing server, to determine whether the application is licensed to the current device user

licensing server is to provide the license status for the current user; the application itself is responsible for querying the server and conditionally granting access to the application

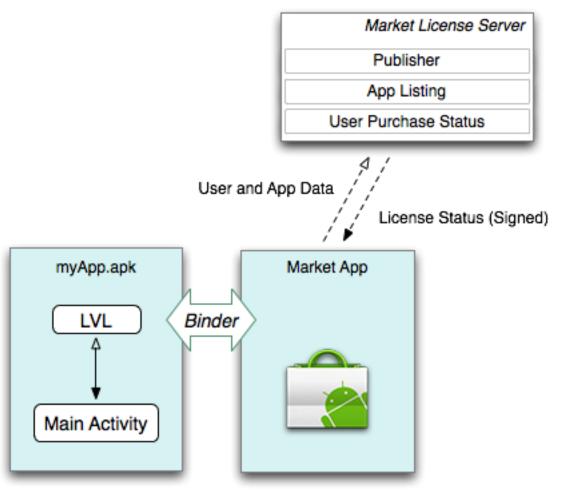

21

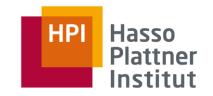

Android Market publisher site: <u>http://market.android.com/publish</u>

#### **Upload Assets**

- **APK file size:** Maximum supported size is 50MB.
  - package names for app files are unique and permanent
- Screenshots: 2 screenshots are required (additional 6 are optional)
- High-Resolution Application Icon: Required.
- Promotional Graphic, Feature Graphic,
   Promotional Video: Optional.

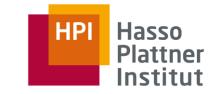

# Making Money with Android #1

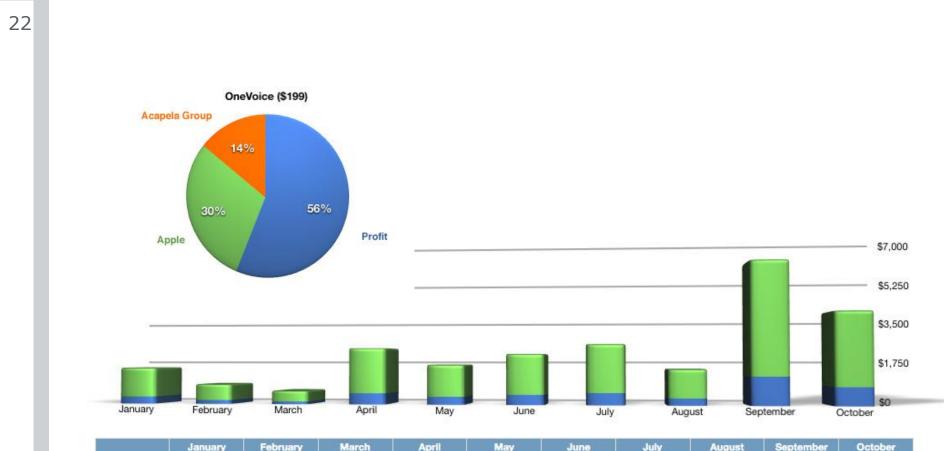

|          | January | February | March | April   | May     | June    | July    | August  | September | October |
|----------|---------|----------|-------|---------|---------|---------|---------|---------|-----------|---------|
| Expenses | \$310   | \$168    | \$116 | \$477   | \$336   | \$427   | \$509   | \$300   | \$1,203   | \$780   |
| Profit   | \$1,240 | \$672    | \$448 | \$1,908 | \$1,344 | \$1,710 | \$2,038 | \$1,200 | \$4,814   | \$3,122 |
| Revenue  | \$1,550 | \$840    | \$564 | \$2,385 | \$1,680 | \$2,137 | \$2,547 | \$1,500 | \$6,017   | \$3,902 |

http://nathanbarry.com/how-i-made-19000-on-the-app-store-while-learning-to-code/

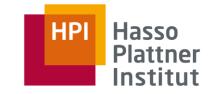

- \$155.37 (+\$124.02) Amazon Affiliate Program sold a lot of it equipment! It looks that it was a crazy month as it is much above my average. What is really interesting I sent no more traffic than usual. Just a good month here.
- 111.77 € (+9.17€) AdSense another good month of some extra revenue.
   Looks to be growing each month.
- \$265.27 (-\$1.28) iStockphoto looks to be very stable income source. My
  photos are still selling. As mentioned in my last reports I need to give little
  more attention to it as I have not been updating my portfolio for ages!
- \$1,179.41 (+\$699.65) Sold 59 copies of my "Make Money on Android" eBook! That is my record! On 59 copies! Really thank you to all of you my friends! I am even more happy as most of you seems to enjoy this eBook a lot! More personal thanks goes in replies to your emails! Anyway thank you!
- \$1,985.89 (+\$436.87) Ads in my free Android applications. As usual this is my best money maker and as you can see it is still growing! This month such increase has happened because of one of described marketing methods that is very often overlooked but provided by Google itself! Just see my eBook for more details.

### http://www.kreci.net/reports/developer-income-report-14/